## 1. Jak wykazać wydatki w budżecie w projektach rozliczanych kwotami ryczałtowymi?

W przypadku projektów rozliczanych kwotami ryczałtowymi jedno zadanie stanowi jedną kwotę ryczałtową. **W projekcie nie może być więcej kwot ryczałtowych niż zadań.**

W związku z tym, w ramach każdego zadania należy dodać **wyłącznie jedną pozycję, która stanowi kwotę ryczałtową i do niej dobrać wskaźniki**, które w najlepszym stopniu odzwierciedlą działania w ramach tego zadania.

Wyjątkiem od sytuacji, w której w ramach zadania będzie wykazywana jedna pozycja, jest **konieczność przypisania części wydatków, składających się na kwotę ryczałtową, do jednego z limitów**, np. część zadania dotyczy wydatków w ramach cross-financingu. W tej sytuacji w budżecie należy wykazać dwie pozycje: jedną obejmującą wydatki pomniejszone o wydatki mieszczące się w limicie (np. bez cross-financingu) i do niej dodać odpowiedni wskaźnik(i) merytoryczny, a wydatki objęte limitem (np. tylko cross-financing) wykazać w kolejnej pozycji w tym zadaniu przypisując jej inny wskaźnik(i), adekwatny do tego limitu.

W przypadku projektów partnerskich możliwe jest utworzenie dodatkowych pozycji, których realizatorem będzie Partner/Partnerzy.

Jeżeli w ramach danej kwoty ryczałtowej część wydatków będzie pokrywana z wkładu własnego finansowego, nie należy tworzyć dodatkowej pozycji w budżecie. W takim przypadku różnica między kwotą wskazaną w pozycji Wydatki ogółem a kwotą wskazaną w pozycji Dofinansowanie, stanowi wkład własny.

#### Przykład:

W ramach zadania dot. wsparcia społecznego (IŚR) planuje się m. in. zatrudnienie na umowę o pracę pracownika socjalnego, zwrot kosztów dojazdów uczestników, adaptację pomieszczeń na zajęcia z uczestnikami, zlecenie na zewnątrz usługi psychologicznej oraz zatrudnienie wolontariusza. Koszty wynagrodzenia pracownika socjalnego będą pokrywane z wkładu własnego.

Z racji tego, iż część wydatków będzie podlegało określonym limitom, konieczne jest wyodrębnienie w zadaniu 4 pozycji kosztowych.

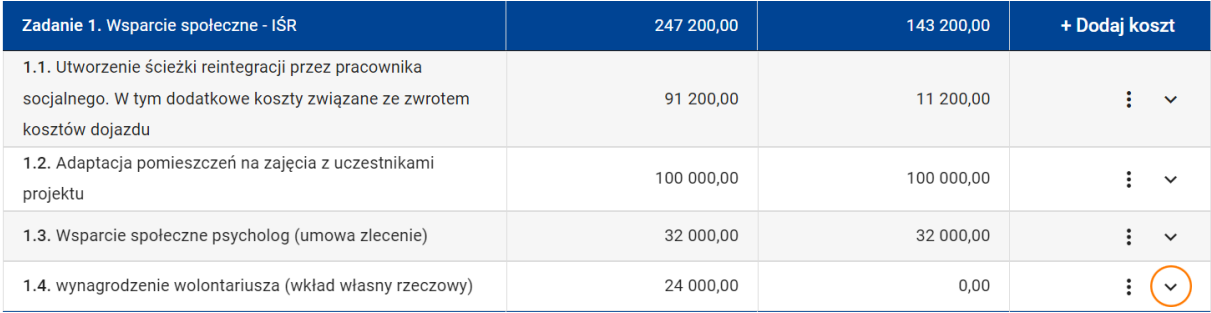

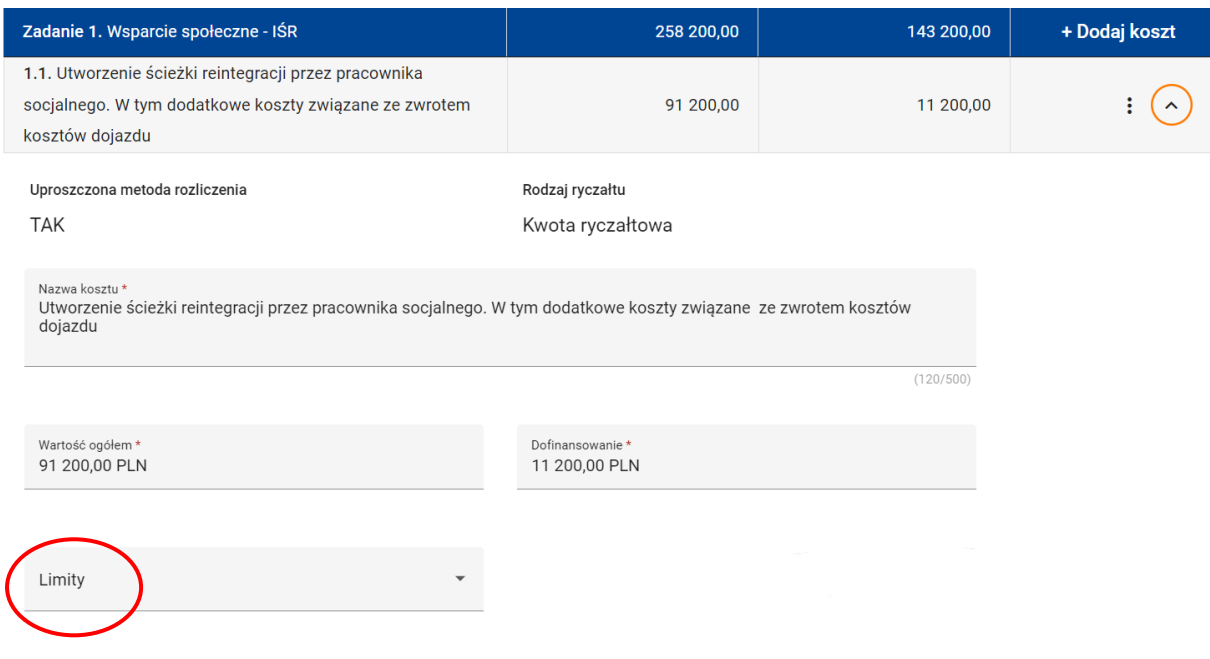

W pozycji 1.1 zostały ujęte koszty zadania, które **nie podlegają pod żadne limity** dostępne z listy rozwijanej (będą to np. koszty wynagrodzenia pracownika socjalnego, zwrot kosztów dojazdów uczestników). Nie należy wybierać zatem w tej pozycji żadnego limitu.

Z racji tego, że koszt wynagrodzenia pracownika socjalnego będzie stanowił wkład własny, kwota dofinansowania została pomniejszona o wysokość tego wkładu.

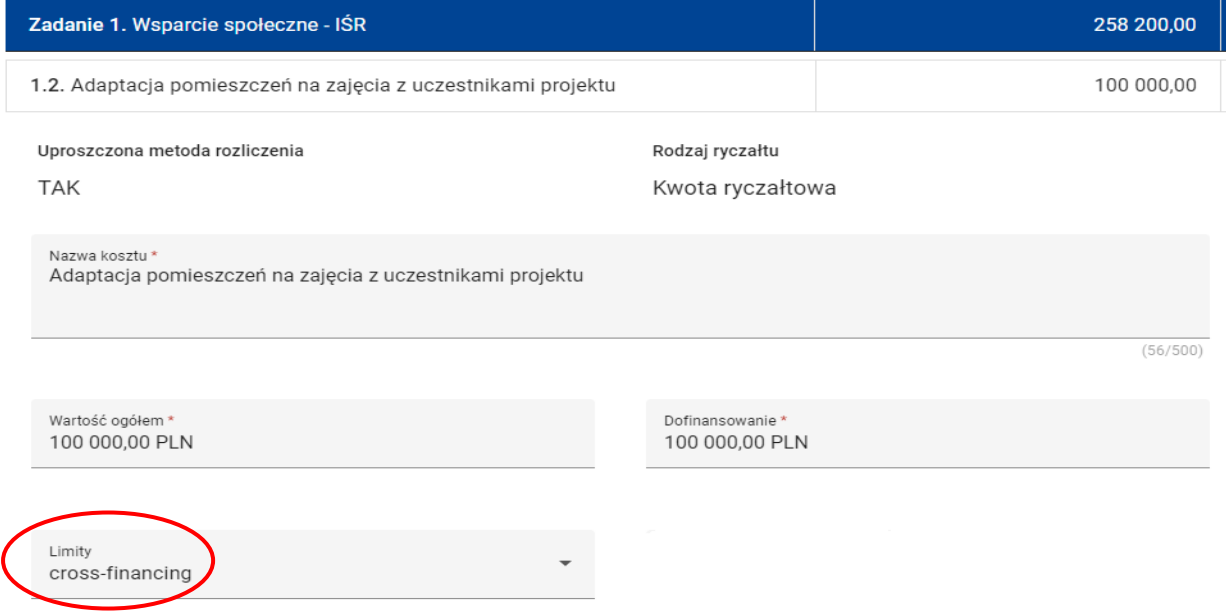

W pozycji 1.2 zostały ujęte wydatki na adaptację pomieszczeń, które zaliczane są do cross-financingu, dlatego należy wybrać z listy rozwijanej limit "cross-financing".

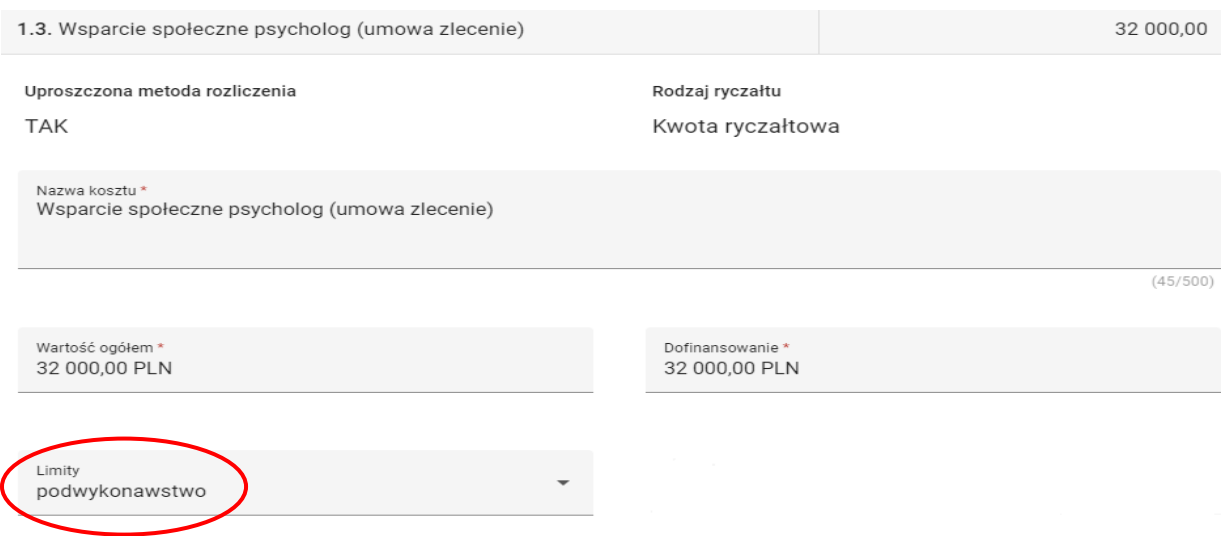

W pozycji 1.3 zostały ujęte wydatki dotyczące usługi psychologa, która zostanie zlecona na zewnątrz, dlatego należy wybrać z listy rozwijanej limit "podwykonawstwo".

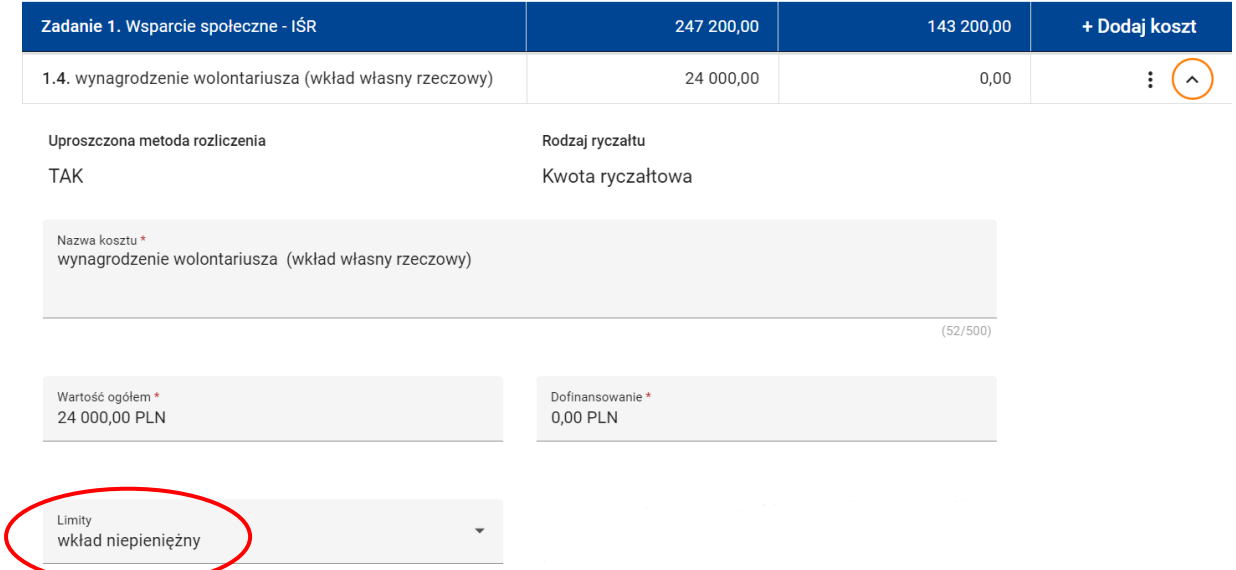

W pozycji 1.4 zostały ujęte wydatki dot. wynagrodzenia wolontariusza, które stanowią wkład własny niepieniężny, dlatego należy wybrać z listy rozwijanej limit "wkład niepieniężny". W tym przypadku kwota dofinansowania będzie wynosiła 0,00 PLN.

### 2. Ile wskaźników należy dodać do danej kwoty ryczałtowej?

Nie ma określonej wymaganej liczby wskaźników. Należy **dobrać wskaźniki**, które w najlepszym stopniu odzwierciedlą działania w ramach tego zadania. Jest możliwość przypisania więcej niż 1 wskaźnika dla poszczególnych kategorii kosztów (system dopuszcza limit maksymalnie 5 wskaźników dla jednej kwoty ryczałtowej).

**Zdaniem ION optymalny jest jeden wskaźnik, a wystarczające – dwa, maksymalnie trzy wskaźniki do jednej kwoty ryczałtowej. Trzeba bowiem pamiętać, że wskaźniki nie są po to aby potwierdzać, że każdy pojedynczy, zaplanowany w ramach kwoty ryczałtowej wydatek został poniesiony, ale aby pokazać, że cel w jakim dana kwota została ustalona został osiągnięty.**

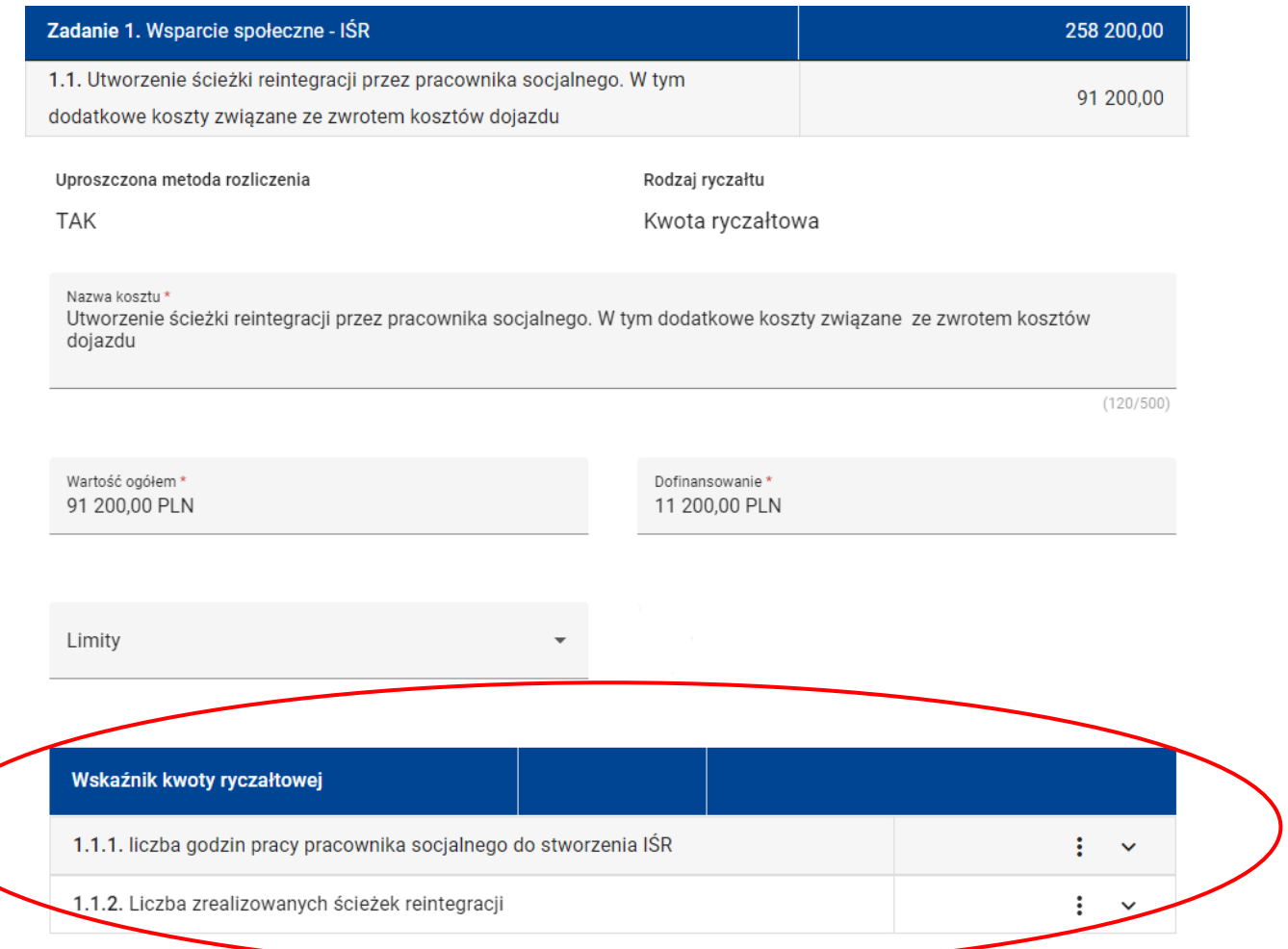

# 3. W którym miejscu we wniosku należy uzasadnić wydatki składające się na daną kwotę ryczałtową wskazane w budżecie projektu w ramach jednego limitu?

Poszczególne wydatki składające się na daną kwotę ryczałtową, metodologię ich wyliczenia wraz z uzasadnieniem ich wysokości oraz konieczności ich poniesienia należy wpisać w części Uzasadnienia wydatków.

Wydatki w ramach cross-financingu oraz wkładu własnego mają dedykowane pola.

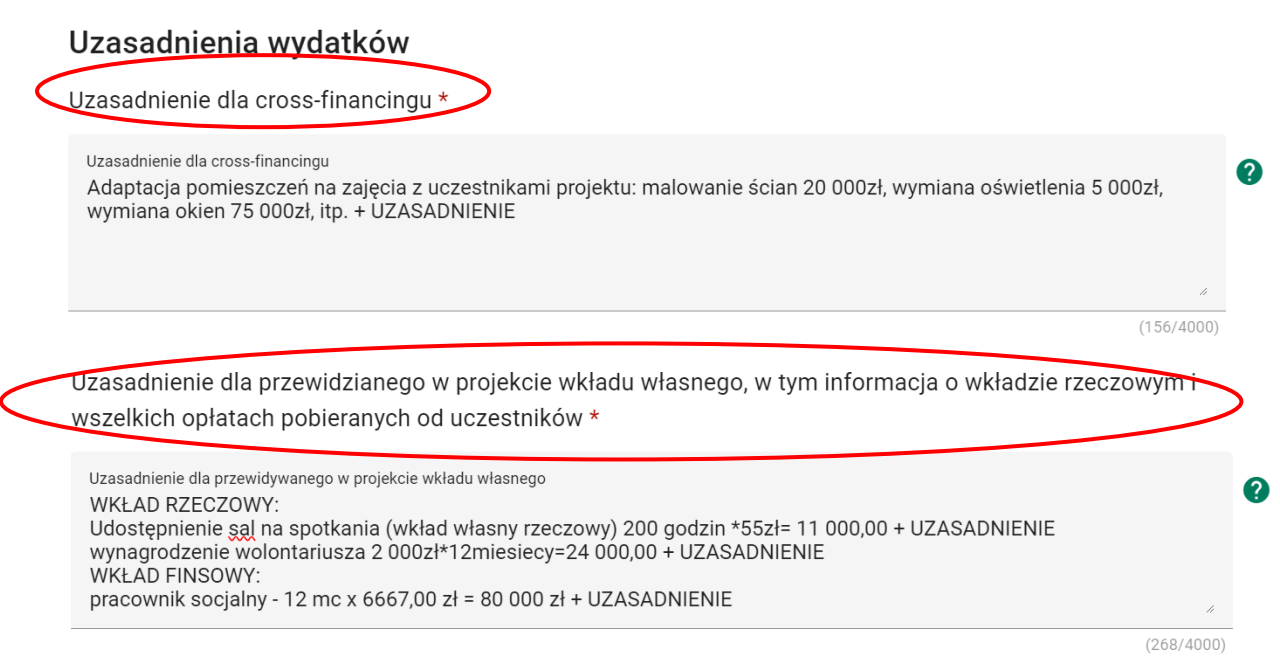

Wydatki wchodzące w skład limitu "podwykonawstwo" oraz wydatki, które nie są objęte żadnymi limitami należy uzasadnić w Uzasadnieniu poszczególnych wydatków

#### Uzasadnienie poszczególnych wydatków wskazanych w budżecie projektu

Uwaga: liczba uzasadnień nie może być większa niż liczba wydatków dodanych w sekcji Budżet projektu.

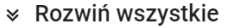

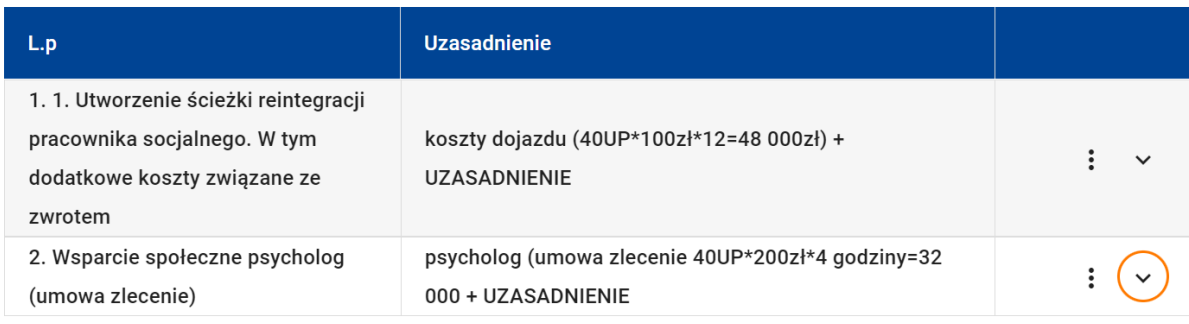

+ Dodaj uzasadnienie